# Simple Bundle Product

for Magento 2

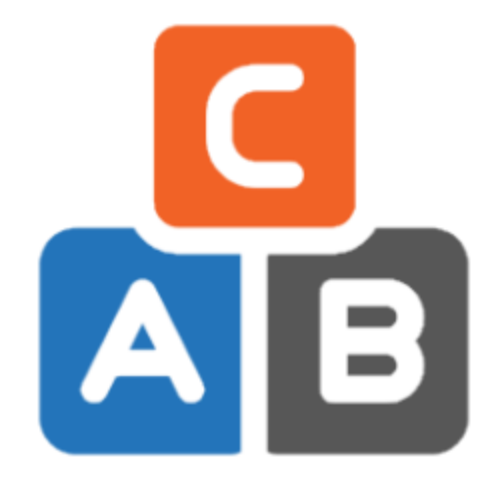

#### **Table of contents**

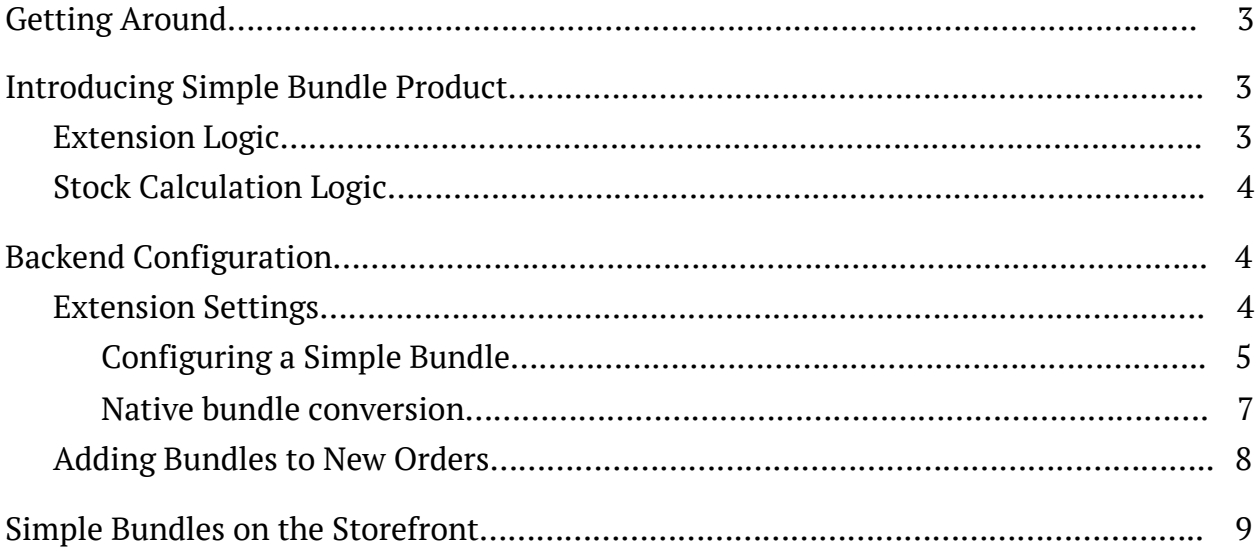

## <span id="page-2-0"></span>**Getting Around**

**Magento 2 Simple Bundle Product** simplifies the creation of bundle products by minimizing the number of configuration options. Admins can add bundles to new orders without additional settings. Customers can add bundles to their cart without any preliminary customization.

**Compatibility:** Magento Open Source 2.3.X - 2.4.X, Magento Commerce using on-prem (EE) 2.3.X - 2.4.X, Magento Commerce on Cloud (ECE) 2.3.X - 2.4.X. **For support please contact**: [awsupport@aheadworks.com](mailto:awsupport@aheadworks.com)

## <span id="page-2-1"></span>**Introducing Simple Bundle Product**

The **Simple Bundle Product** extension makes bundle installation for admins and their purchasing for customers as simple as possible by introducing the following features:

- Excessive bundle setting options are hidden;
- Bundles can be added to backend orders:
- Bundle customization step is eliminated.

### <span id="page-2-2"></span>Extension Logic

The module adds the new option to the **'New Product'** page for bundle products. Store admins can instantly switch to a simplified view with fewer settings compared to the native functionality. However, the core Magento logic remained virtually unchanged, meaning that bundles are created and handled by Magento the same way as before.

In essence, an admin needs to add bundle items in order to create a new bundle product. Once the bundle has been created, the admin can add it to new orders.

On the storefront, customers can now add already configured bundles to their cart without customizing them just like they do this with a simple product type.

### <span id="page-3-0"></span>Stock Calculation Logic

From a business perspective, the logic is the same as in the native Magento bundle products: a merchant can't deliver the bundle if one of the components is missing. So if at least one of the child products goes out of stock, the whole simple bundle product will go out of stock as well. Still, the backorder functionality is supported.

## <span id="page-3-1"></span>**Backend Configuration**

#### <span id="page-3-2"></span>Extension Settings

Start with configuring the extension settings under **Stores > Configuration > AHEADWORKS EXTENSIONS > Simple Bundle Product**.

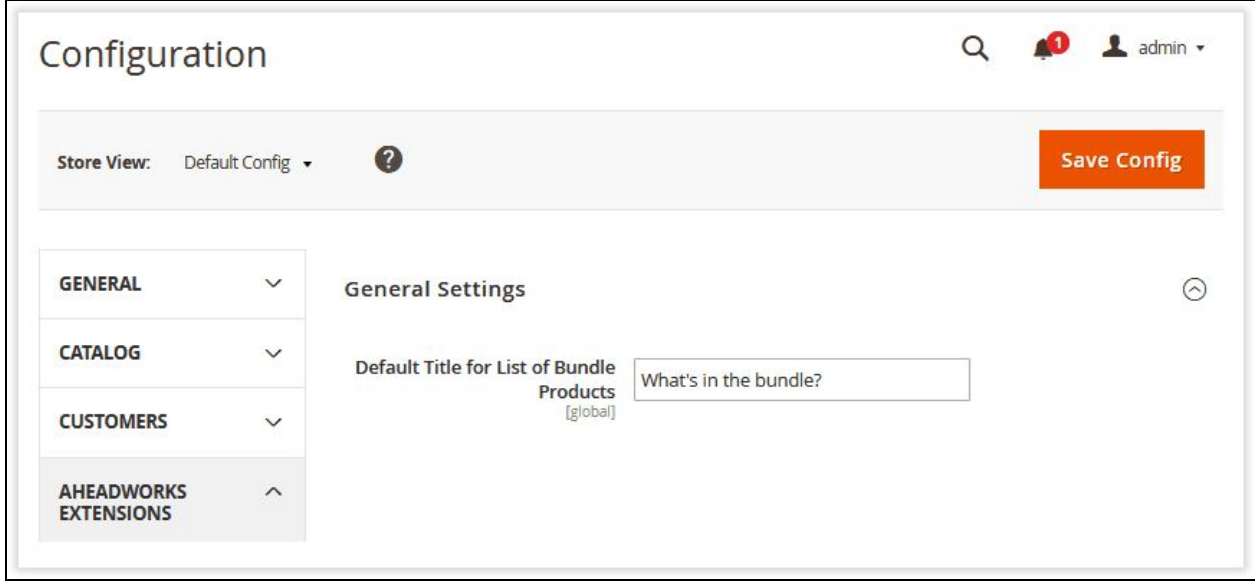

Here you are presented with one option only: '**Default Title List of Bundle Products'**. Specify the appropriate title in the field and click 'Save config' to apply the setting.

#### <span id="page-4-0"></span>Configuring a Simple Bundle

Now, let's create a simple bundle. Traditionally, the bundle is configured in **Catalog > Products**.

First, switch to the **'Simple Bundle'** mode.

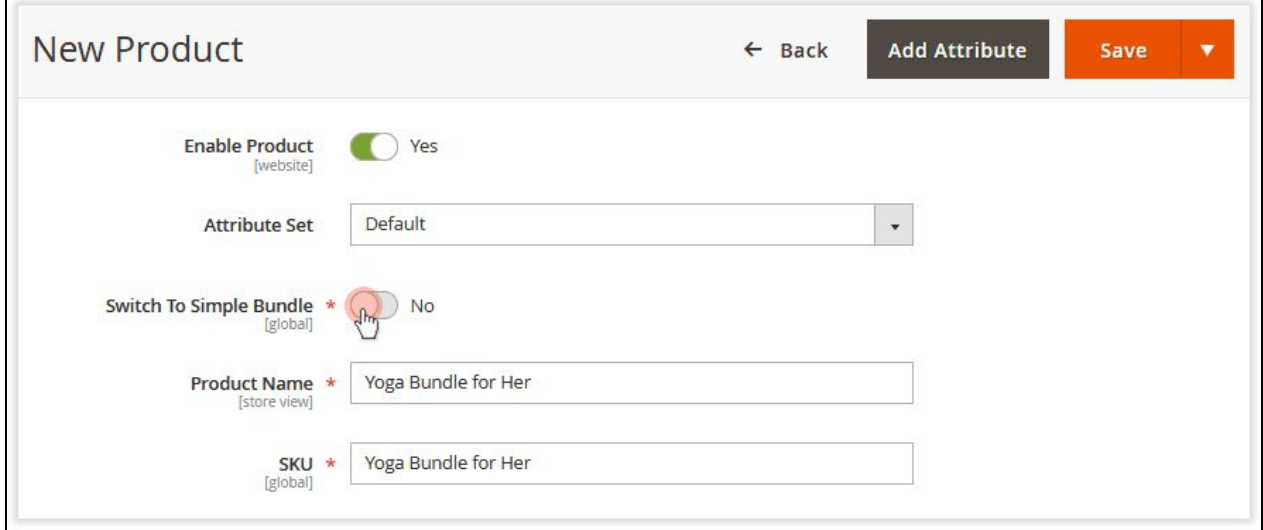

#### Once you've enabled the parameter, the pop-up alert is displayed.

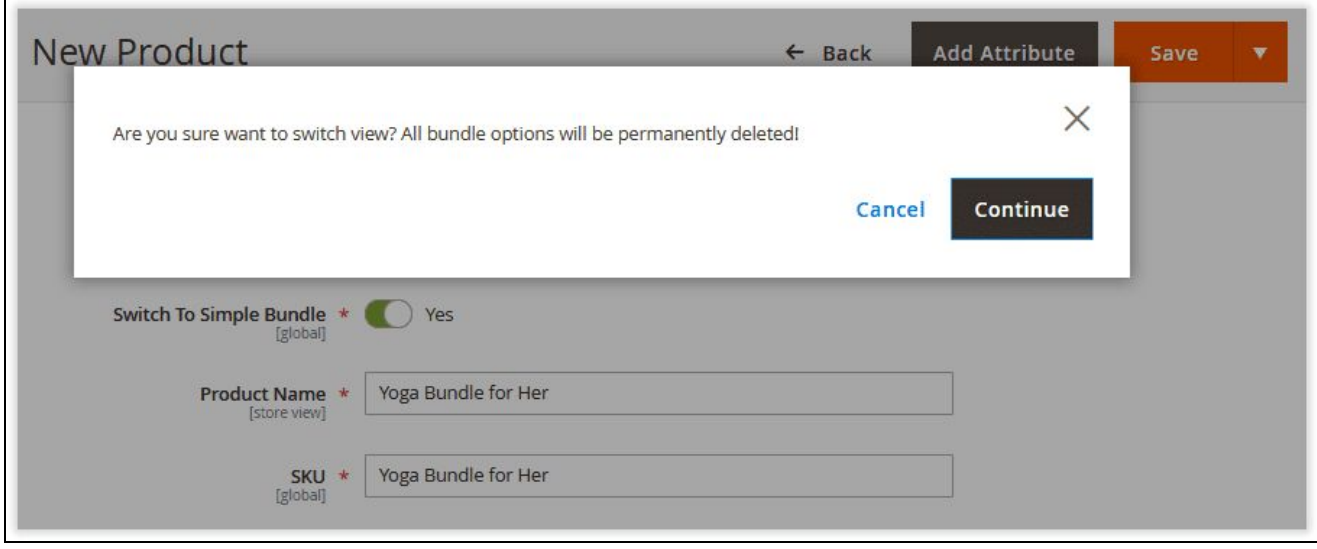

Nothing to worry about - just a warning that the native bundle options will now be unavailable. Click 'Continue' .

Next, scroll down to the **'Bundle Items'** section to see what changed there.

 $\Box$ 

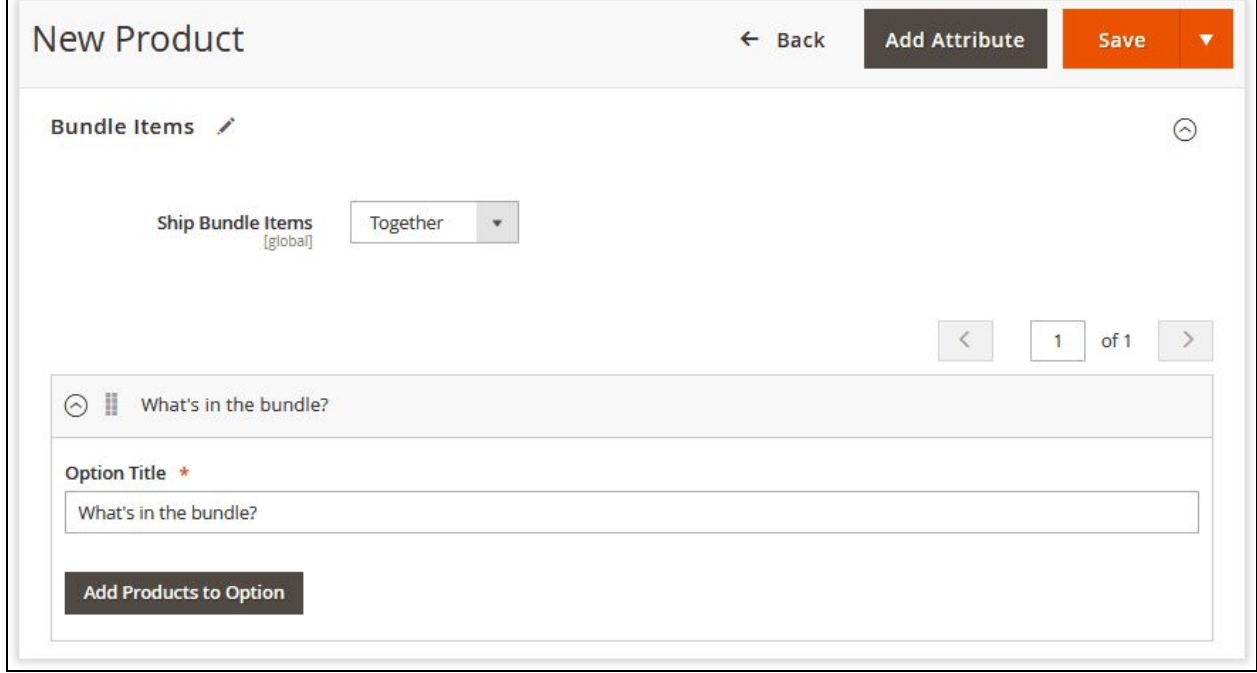

As you can see, the **'Add Option'** button is now hidden. The **'Option Title'** field displays the value you previously indicated in the extension settings. So, all you need to do is to add the required items to the bundle the same way as in the native solution.

After the bundle is composed, the section will look like this:

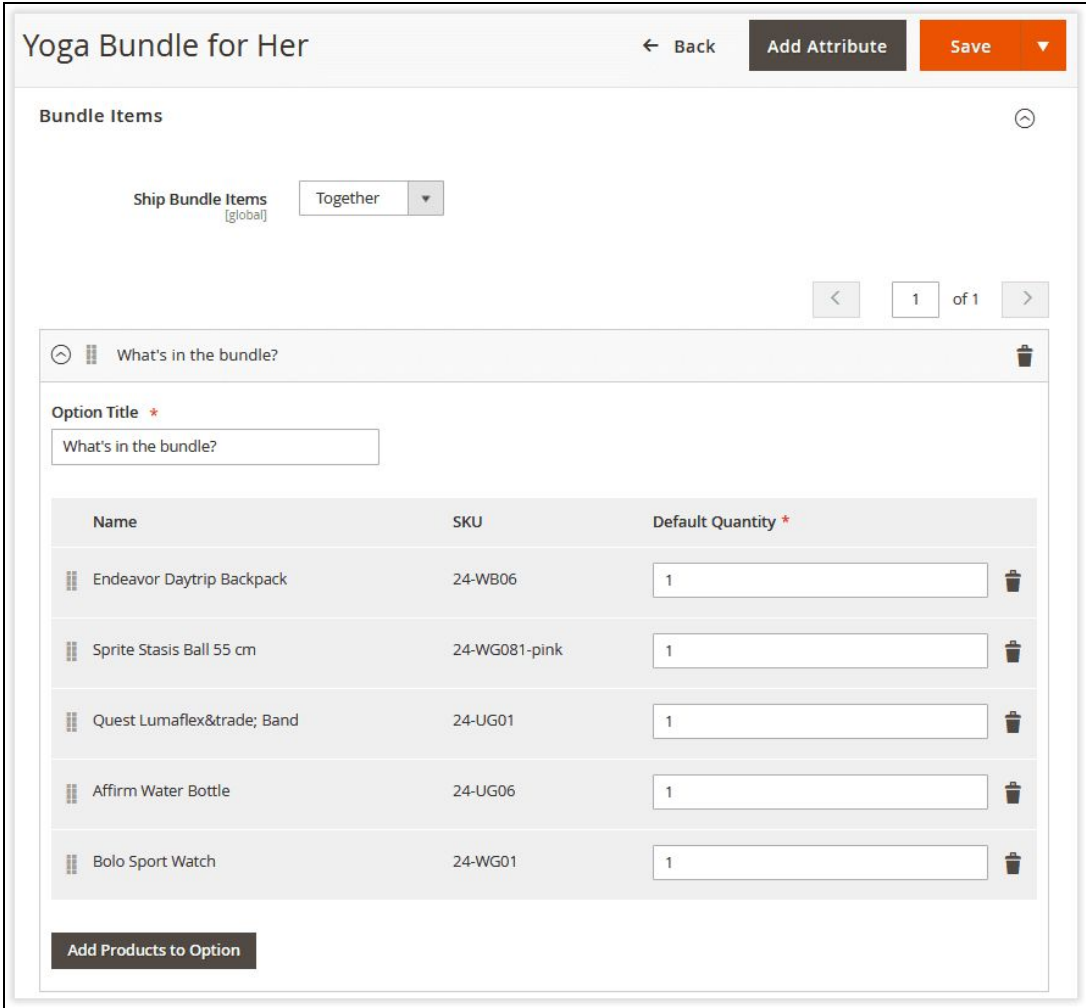

In the simplified view, the **'Input Type'** section is now hidden. It's automatically set to **'Checkbox'** and can't be deselected by a customer on a storefront. The **'Required'** parameter is enabled by default.

**The extension does not support custom product options** added either to the parent bundle product or its children because it contradicts the whole idea of adding bundle product to Cart in a single click.

#### <span id="page-6-0"></span>Native bundle conversion

You can easily turn native bundles into the simple ones at the backend catalog page. Select the bundles you want to convert and apply massive action to the products.

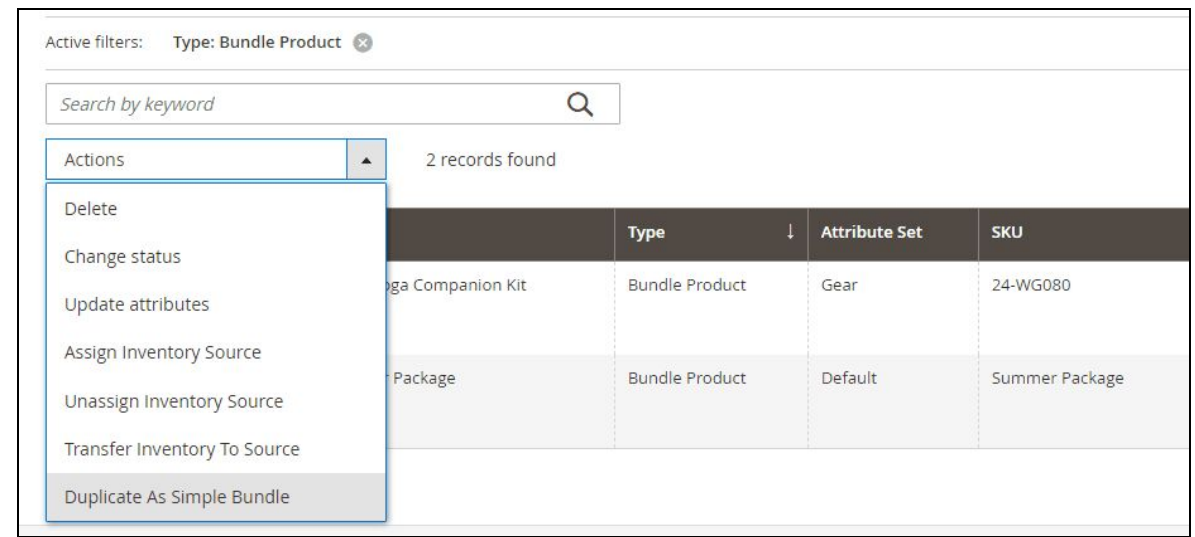

### <span id="page-7-0"></span>Adding Bundles to New Orders

In addition to bundle creation, the module improves the functionality of the **'New Order'** page.

Let's see it in action! Go to **Sales > Orders** and click **Exercísies** . Select the required customer and start adding products to the order.

**Create New Order** 

Submit Order Cancel Please select products Add Selected Product(s) to Order Order Currency: **US Dollar**  $\star$ Search **Reset Filter** 2149 records found **Customer's**  $\,$  $20$ per page of 108  $\mathbf{1}$ **Activities** 1 Product **SKU** Price Select Quantity ID Shopping Cart (0)  $\overline{\phantom{a}}$ From Any No items  ${\sf To}$ 2153 Yoga Bundle for Him Yoga Bundle for Him  $\Box$ Wish List (0) 2152 Yoga Bundle for Her Yoga Bundle for Her  $\Box$ No items A perfect fit for yoga 2149 A perfect fit for yoga  $\Box$ exercises exercises Last Ordered Items (0)

Now you can easily add your bundles to new orders. Notice: since the version 1.1.0 you don't have to configure them additionally - the behavior is the same as with the products of simple type.

Here you are suggested to set the quantity of the bundle product. If you leave the **'Quantity'** field empty, the quantity will be '1' (default value).

### <span id="page-8-0"></span>**Simple Bundles on the Storefront**

Simple Bundle Product makes the interface of bundle product pages more user-friendly. Check it out!

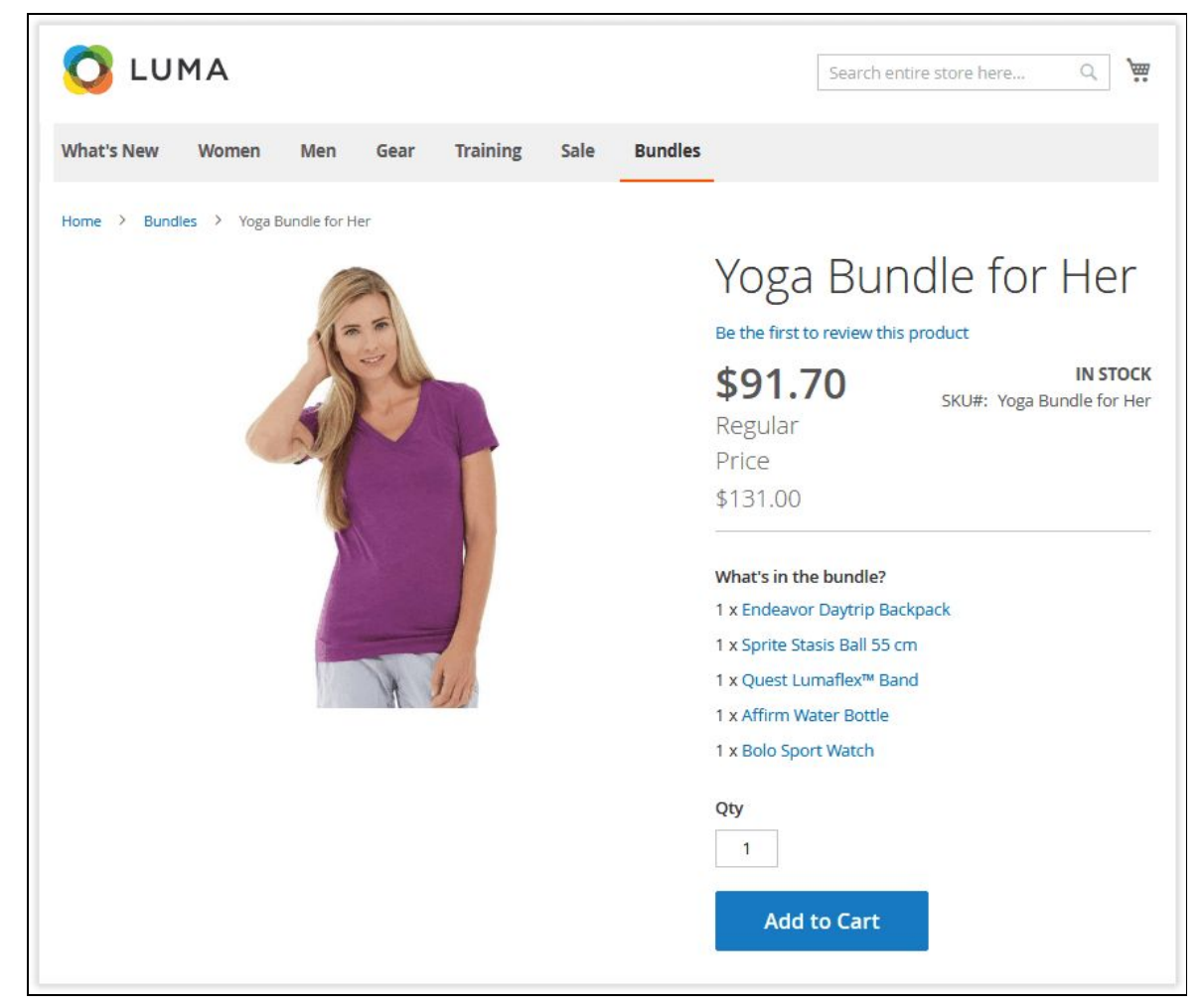

Bundle items are presented as a list with active links to corresponding item pages.

All the required configuration is already performed for customers.

They just need to add the product to a cart. That's it! Mind that if you need to use simple bundles along with the native ones, you can do it smoothly.

For an in-depth look visit Simple Bundle Products demo store at the extension's [product](https://marketplace.magento.com/aheadworks-module-sbp.html) page. Feel free to contact our support team with any questions: [Submit](http://awsupport@aheadworks.com/) a help desk ticket Call us: US: +1 (646) 480 - 0154 UK: +44 (20) 8133 - 0154